| Δ | Drive                                             | ٩ | Searc | h Dri | ve                |   |
|---|---------------------------------------------------|---|-------|-------|-------------------|---|
| + | Folder                                            |   | 9     | > N   | ly Class Activity | A |
| • | File upload<br>Folder upload                      |   | DIE   |       |                   |   |
|   | Google Docs<br>Goo <b>GOOGIE</b><br>Google Slides | D | rav   | Ni    | ng                |   |
|   | More                                              | > |       |       | Google Forms      |   |
|   |                                                   |   |       |       | Google Drawings   |   |
|   | Storage                                           |   |       |       | Google My Maps    |   |
|   | 35.5 GB used                                      |   |       |       | Google Sites      |   |
|   |                                                   |   |       | ø     | Conceptboard      |   |

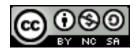

Dr. Jayashree Shinde Director, Teaching Learning Centre Department of Educational Technology SNDT Women's University, Mumbai jshinde@det.sndt.ac.in

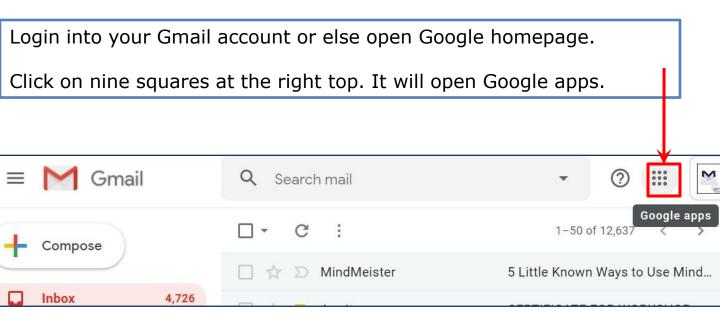

| G | a google.co.in |      |        | Ð |       |
|---|----------------|------|--------|---|-------|
|   |                |      |        | » | Other |
|   | G              | nail | Images |   | jst   |
|   |                |      |        |   |       |
|   |                |      |        |   |       |
|   | Google         |      |        |   |       |
|   |                |      |        |   |       |
|   |                |      |        |   |       |

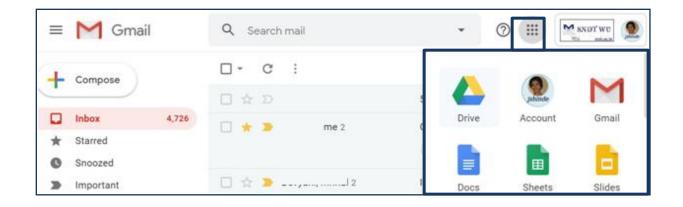

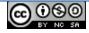

| Clio | ck on the `Drive | ' icon                        |      |       |         |         |
|------|------------------|-------------------------------|------|-------|---------|---------|
|      |                  |                               |      |       |         |         |
| ≡    | M Gmail          | Q Search mail                 |      | • (   | 9 📖 📉   | snot we |
| +    | Compose          | □- c :                        |      |       |         | M       |
| · ·  |                  | $\Box \Leftrightarrow \Sigma$ | 5    |       | Ishinde |         |
|      | Inbox 4,726      | 🗌 🌟 🐌 me 2                    | c    | Drive | Account | Gmail   |
| *    | Starred          |                               |      | -     |         | -       |
| G    | Snoozed          |                               |      | =     | I       |         |
|      | Important        | 🔲 🚖 Ď                         | li . | Docs  | Sheets  | Slides  |

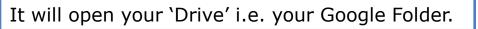

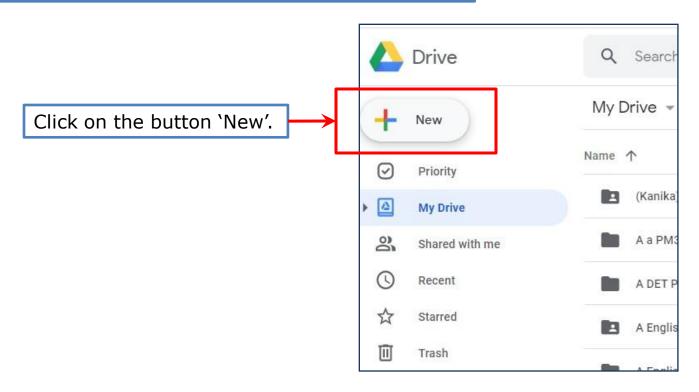

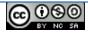

Select option 'Folder' to create a new folder for your work.

|   | Drive         | Q Search Drive                |       | •               | 0 | ۲         | ш | - | worwe |
|---|---------------|-------------------------------|-------|-----------------|---|-----------|---|---|-------|
|   | Folder        | ) v                           |       |                 |   |           |   | ⊞ | 0     |
| G | File upload   |                               | Owner | Last modified   |   | File size |   |   | - 1   |
|   | Folder upload | inika) 13TH JUNE JAYASHREE TP | NV    | Oct 17, 2019 me |   | -         |   |   |       |

Write some relevant name for the folder, which you will easily remember later.

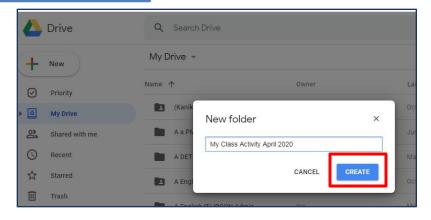

This Google Folder will be visible in 'My Drive'. My drive contains all files and folders created by you.

| 🛆 Drive                               | Q Search Drive                                    |       |      |
|---------------------------------------|---------------------------------------------------|-------|------|
| + New                                 | My Drive 👻                                        |       |      |
| Priority                              | Name 个                                            | Owner | Las  |
|                                       | JS Workshops                                      | me    | Apr  |
| My Drive                              | My Class Activity April 2020                      | me    | 10:1 |
| Shared with me                        | Google Drive Folder: My Class Activity April 2020 |       |      |
|                                       | NEP 2017                                          | me    | Aug  |
| · · · · · · · · · · · · · · · · · · · |                                                   |       |      |

*Shard with me' contains all files and folders shared by others.* 

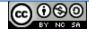

| Double-click | on your        | new folder and it will open like th         | nis. |      |  |
|--------------|----------------|---------------------------------------------|------|------|--|
| Л            | Drive          | Q Search Drive                              | • (  | 0 \$ |  |
|              | New            | My Drive > My Class Activity April 2020 -   |      |      |  |
|              | Priority       |                                             |      |      |  |
|              | My Drive       |                                             |      |      |  |
| 0            | Shared with me |                                             |      |      |  |
| Q            | Recent         |                                             |      |      |  |
| \$           | Starred        |                                             |      |      |  |
| Ū            | Trash          |                                             |      |      |  |
|              | Storage        |                                             |      |      |  |
|              | 35.5 GB used   | Drop files here<br>or use the "New" button. |      |      |  |

Now we are ready to create our Google Drawing inside this folder.

Click on new. A drop-down menu will appear. Click on 'More'. Some options will appear. Scroll down and select 'Google Drawing' option.

|          | Drive                        | Q Se | arch Drive | e                |             |
|----------|------------------------------|------|------------|------------------|-------------|
| Đ        | Folder                       |      | ∍ > My     | Class Activity A | oril 2020 👻 |
| <b>₽</b> | File upload<br>Folder upload |      |            |                  |             |
| E        | Google Docs<br>Google Sheets | >    |            |                  |             |
|          | Google Slides                | >    |            |                  |             |
|          | More                         |      |            | Google Forms     | >           |
|          |                              | _    |            | Google Drawings  |             |
|          | Storage                      |      |            | Google My Maps   |             |

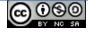

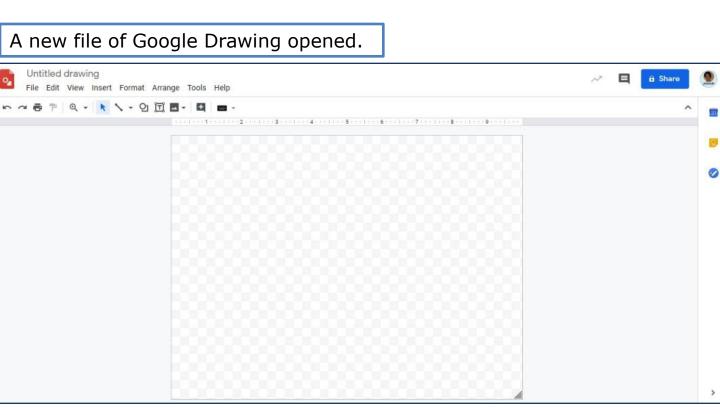

## Type relevant name of the topic to label this file.

| ADDIE<br>Rename Vie w Insert Format Arran |  |
|-------------------------------------------|--|
|                                           |  |
|                                           |  |
|                                           |  |
|                                           |  |
|                                           |  |
| -                                         |  |
|                                           |  |
|                                           |  |
| 4                                         |  |
|                                           |  |
|                                           |  |
| 0                                         |  |

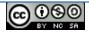

You can zoom in and zoom out your Google Drawing as per need.

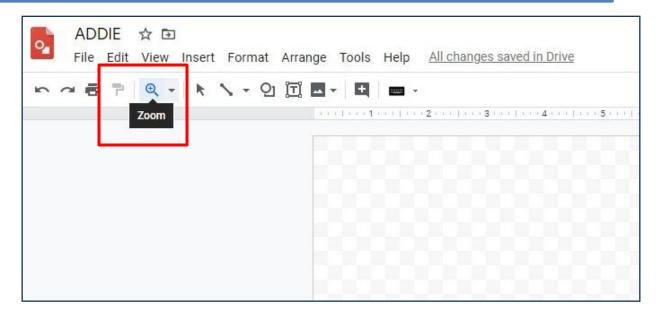

| Zoomed in                                                                                      |    |   |         |   |  |
|------------------------------------------------------------------------------------------------|----|---|---------|---|--|
| ADDIE ☆ ©<br>File Edit View Insert Format Arrange Tools Help <u>All changes saved in Drive</u> | ~~ | 9 | B Share | 2 |  |
| > ~ ● 『 Q · K N · O 団 ■ · □                                                                    |    |   | ^       |   |  |
|                                                                                                |    |   |         |   |  |
|                                                                                                |    |   | 888.    | e |  |
|                                                                                                |    |   |         |   |  |
|                                                                                                |    |   |         |   |  |
|                                                                                                |    |   |         |   |  |
|                                                                                                |    |   |         |   |  |
|                                                                                                |    |   |         |   |  |
|                                                                                                |    |   |         |   |  |
|                                                                                                |    |   |         |   |  |

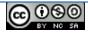

| The con view insert Format 2 | Anange roots meth Stretuginges sarred in prints |
|------------------------------|-------------------------------------------------|
| ~ = PQ                       | 패 팬 - 때 = -                                     |
|                              |                                                 |
|                              |                                                 |
|                              |                                                 |
|                              |                                                 |
|                              |                                                 |
|                              |                                                 |
|                              |                                                 |
|                              |                                                 |
|                              |                                                 |
|                              |                                                 |
|                              |                                                 |
|                              |                                                 |
|                              |                                                 |
|                              |                                                 |
|                              |                                                 |
|                              |                                                 |
|                              |                                                 |
|                              |                                                 |
|                              |                                                 |
|                              |                                                 |
|                              |                                                 |
|                              |                                                 |
|                              |                                                 |
|                              |                                                 |
|                              |                                                 |

### You can increase canvas size as per need by pulling this corner.

| ile Edit   | View Insert Format Arrange Tools Help All changes saved in Drive | ~   | -  |
|------------|------------------------------------------------------------------|-----|----|
| <b>e</b> 7 | Q + 📐 🔨 🗇 🖾 - 🛤 💼 -                                              |     |    |
|            | 1 1 1 2 1 3 1 4 5 5 6 1 7 1 8 1 9 1 10 1 11 1 12 1 13 1          | -14 | 15 |
|            |                                                                  |     |    |
|            |                                                                  |     |    |
|            |                                                                  |     |    |
|            |                                                                  |     |    |
|            |                                                                  |     |    |
|            |                                                                  |     |    |
|            |                                                                  |     |    |
|            |                                                                  |     |    |
|            |                                                                  |     |    |
|            |                                                                  |     |    |
|            |                                                                  |     |    |
|            |                                                                  |     |    |
|            |                                                                  |     |    |
|            |                                                                  |     |    |
|            |                                                                  |     |    |
|            |                                                                  |     |    |
|            |                                                                  |     |    |

See the increased size.

You can go on increasing it vertically and horizontally as your drawing needs more and more space.

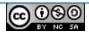

| The con view insert Format 2 | Anange roots meth Stretuginges sarred in prints |
|------------------------------|-------------------------------------------------|
| ~ = PQ                       | 패 팬 - 때 = -                                     |
|                              |                                                 |
|                              |                                                 |
|                              |                                                 |
|                              |                                                 |
|                              |                                                 |
|                              |                                                 |
|                              |                                                 |
|                              |                                                 |
|                              |                                                 |
|                              |                                                 |
|                              |                                                 |
|                              |                                                 |
|                              |                                                 |
|                              |                                                 |
|                              |                                                 |
|                              |                                                 |
|                              |                                                 |
|                              |                                                 |
|                              |                                                 |
|                              |                                                 |
|                              |                                                 |
|                              |                                                 |
|                              |                                                 |
|                              |                                                 |
|                              |                                                 |

### You can increase canvas size as per need by pulling this corner.

| File Edit | View Insert Format Arrange Tools Help <u>All changes saved in Drive</u> |              |
|-----------|-------------------------------------------------------------------------|--------------|
| 67        | 역 - 🔭 🔨 - 인 道 🖬 - 🛄 💼 -                                                 |              |
|           | 1 1 2 1 3 1 4 5 5 6 7 8 9 1 10 11 11 12 1 13                            | -14          |
|           |                                                                         |              |
|           |                                                                         |              |
|           |                                                                         |              |
|           |                                                                         |              |
|           |                                                                         |              |
|           |                                                                         |              |
|           |                                                                         |              |
|           |                                                                         |              |
|           |                                                                         |              |
|           |                                                                         |              |
|           |                                                                         |              |
|           |                                                                         |              |
|           |                                                                         |              |
|           |                                                                         |              |
|           |                                                                         |              |
|           |                                                                         | A CONTRACTOR |

See the increased size.

You can go on increasing it vertically and horizontally as your drawing needs more and more space.

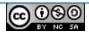

| ADDIE 🛧 🖻<br>File Edit View Insert Format Arrange Tools Help <u>All changes saved in Drive</u><br>C C C C C C C C C C C C C C C C C C C | Now let's draw shapes. |
|----------------------------------------------------------------------------------------------------|------------------------|
|                                                                                                    |                        |
|                                                                                                    |                        |

| So m | nany shapes ai                   | re ava  | ailable.                             |       |                                        |                      |
|------|----------------------------------|---------|--------------------------------------|-------|----------------------------------------|----------------------|
|      | ADDIE ☆ ⊡<br>File Edit View Inse | rt Form | nat Arrange Tools                    | н     | elp All changes saved in Drive         |                      |
|      | - 🖶 🕆   @, -   🖡                 | 1.      | <u>0</u> 🗇 🗖 - 🖿                     | 1     | •                                      |                      |
|      |                                  | 10100   | Shapes                               | ٠     | 00000000                               | - or become to excel |
|      |                                  |         | ⇔ Arrows<br>□ Callouts<br>⊕ Equation | * * * | 04600000000000000000000000000000000000 |                      |
|      |                                  |         |                                      | I     |                                        | 88                   |
|      |                                  |         |                                      |       |                                        |                      |

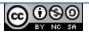

### Tools for drawing...

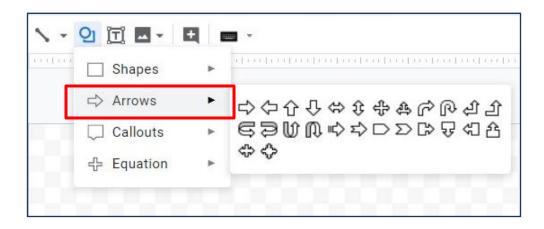

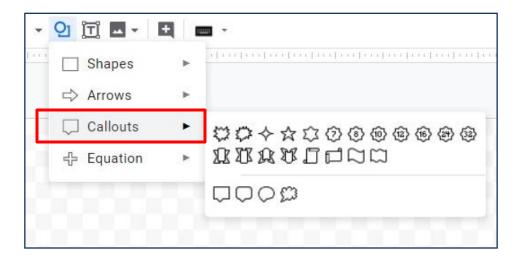

| Shapes     | ۴ | al color de color de color de color de color de color de color de color de color de color de color de color de |
|------------|---|----------------------------------------------------------------------------------------------------|
| ⊲> Arrows  | ► |                                                                                                    |
| 💭 Callouts | ► |                                                                                                    |
| 台 Equation | • | ⊹-※≑=窍[]{}[]{}                                                                                                 |

And you are ready to draw ...

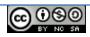

#### Pick up a circle or any other shape and start drawing...

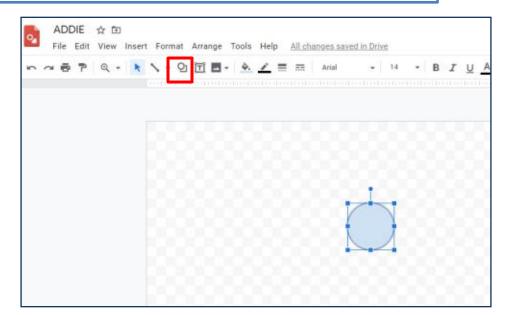

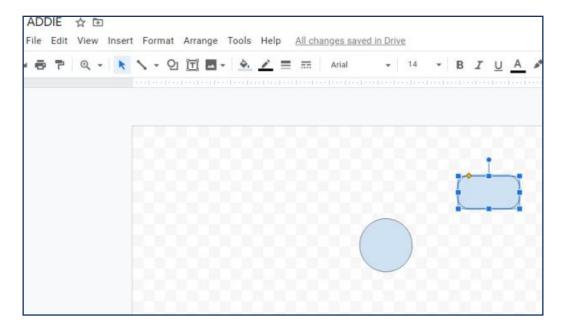

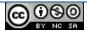

# **Google Drawing**

Type text... format it as per the need...

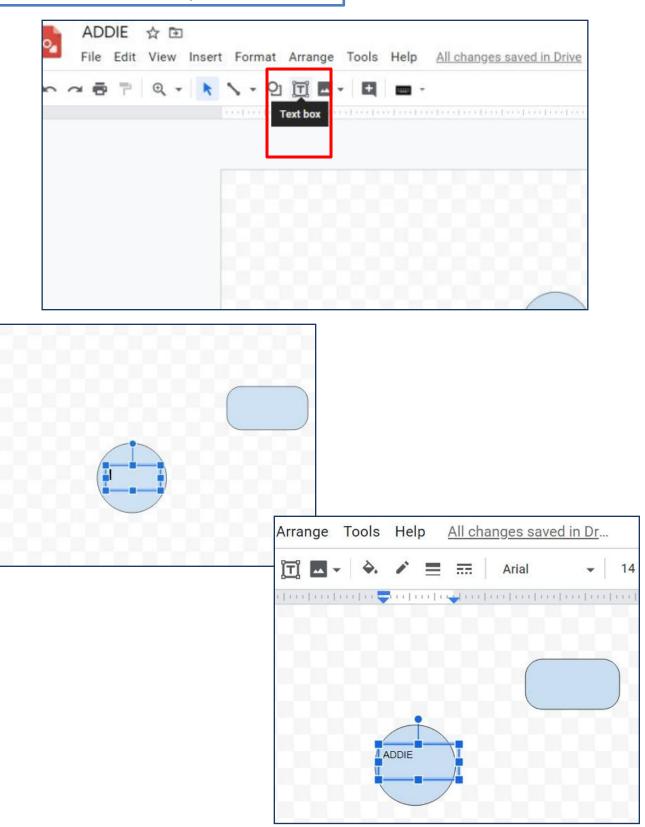

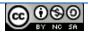

# **Google Drawing**

Change font, font-size, colour, alignment as per the need...

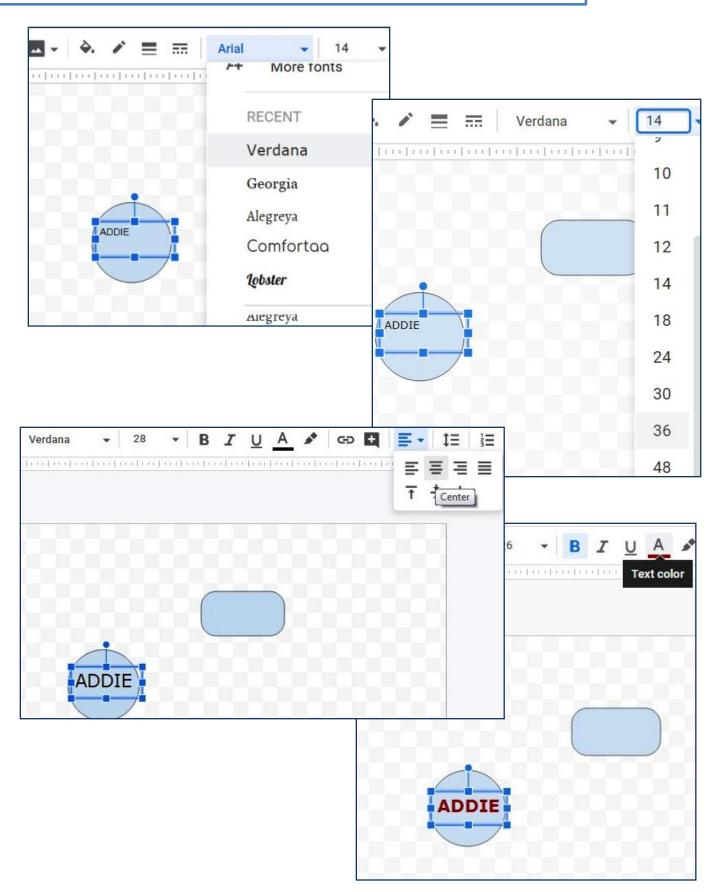

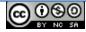

Click on 'Share' and insert eMail IDs of your students.

If there are many students, make copies of your file and share each file with different groups of students. Rename filenames accordingly by adding Group 1, Group 2, etc.

| P Q - N \ - 9 🖬 🗖            | Share with others                           | Get shareable link (GD) |                      |  |
|------------------------------|---------------------------------------------|-------------------------|----------------------|--|
| and over the state of second | People                                      |                         | a galanci kani ponin |  |
|                              | MA Msc eL II 2019-21 Sahasrabudhe Rujuta ×  | 1 -                     |                      |  |
|                              | 💄 MA MSc eL II 2019-21 Hawaldar Samiya 🗙    |                         |                      |  |
|                              | 💄 MA Msc eL II 2019-21 fernandes Rhea 🗙     |                         |                      |  |
|                              | 💄 MA MSc II 2019-21 Desai Samiksha 🗙        |                         |                      |  |
|                              | 💄 MA Msc eL II 2019-21 Chatterjee Rishika 🗙 |                         |                      |  |
|                              | Add more people                             |                         |                      |  |
|                              | Add a note                                  |                         |                      |  |
|                              |                                             |                         |                      |  |
|                              |                                             |                         |                      |  |
| 00000                        |                                             | Notify people           |                      |  |
|                              |                                             |                         |                      |  |
|                              | Send Cancel                                 | Advanced                |                      |  |

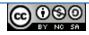

Click on the pencil icon to see their rights. You need to give them 'edit' rights till they need to work in this file.

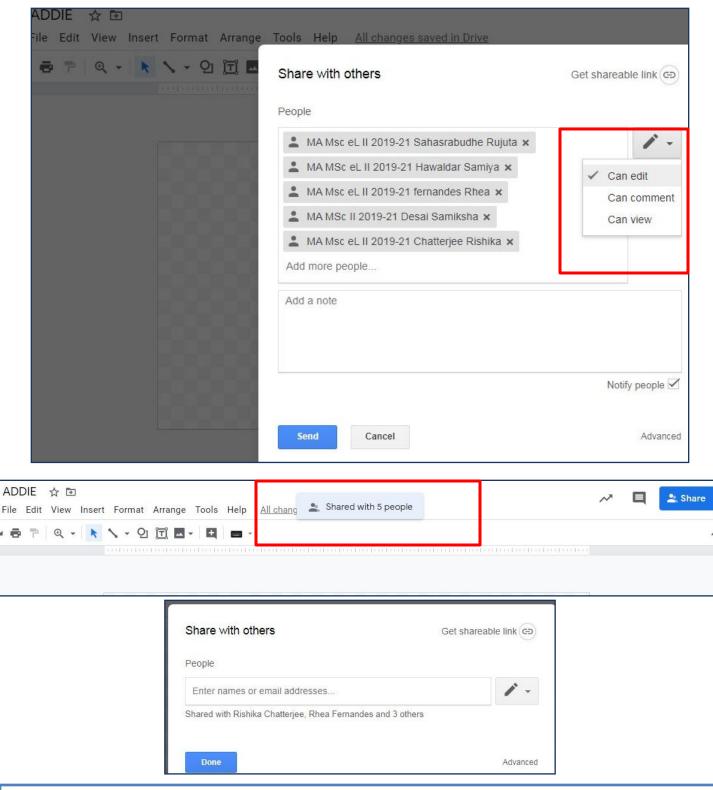

This is one single file in which all these 5-8 students will work, either simultaneously or else at different times. Each one do not need to create a separate file. Even nobody needs to share this file again.

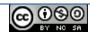

## Type message for students. It will reach them in their eMails.

|               | s://docs.google.com/drawings/d/1NC9ARcjDUkMD                                                                                                    | Ys72KE-MX5z11bnHhsEGo                            |
|---------------|----------------------------------------------------------------------------------------------------|--------------------------------------------------|
| Who           | nas access                                                                                                    |                                                  |
| -             | Specific people can access                                                                                                    | Change                                           |
| ()<br>pennole | Dr J Shinde (you)<br>jshinde@det.sndt.ac.in                                                                                                    | Is owner                                         |
| :             | )@det.sndt.ac.in                                                                                                    | 1 - ×                                            |
| :             | @det.sndt.ac.in                                                                                                    | / - ×                                            |
| A<br>N        | MA Msc eL II 2019-21 Sharma Aakansha 🗴<br>dd more people<br>Notify people - Discard message<br>am inviting you to complete this Concept-map base<br>th you for self-learning. | ed on the material I shared                      |
|               | Send Cancel Sen                                                                                                    | nd a copy to myself                              |
| ę             |                                                                                                    | et shareable link (GD)<br>I turn link sharing ON |
| F             |                                                                                                    |                                                  |

You can even click on this 'Link' icon to get a shaerable link, but if students pass on the link to their friends, all those who have link can join.

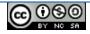

Once your students complete the collaborative concept-map, you can change their rights from 'edit' to 'view' so that nobody can make changes thereafter.

They will be able to see their work.

| http  | s://docs.google.com/drawings/d/1NC                                             | 9ARcjDUkMDYs72KE-MX5z11bnHh | sEGo |
|-------|--------------------------------------------------------------------------------|-----------------------------|------|
| Who I | has access                                                                     |                             |      |
| :     | Rujuta Sahasrabudhe                                                            | c.in 💿 🗸                    | ×    |
| :     | Samiksha Desai                                                                 | • •                         | ×    |
| :     | Samiya Hawaldar                                                                | •                           | ×    |
| :     | Rhea Fernandes                                                                 | 1 -                         | ×    |
| *     | Rishika Chatterjee                                                             | Is owner<br>Can edit        | ×    |
|       | r settings Learn more<br>revent editors from changing access an                | Can comment<br>Can view     |      |
|       | isable options to download, print, and co<br>ou have made changes that you nee | Set expiration              |      |

This is one single file in which all these 5-8 students will work, either simultaneously or else at different times. Each one do not need to create a separate file. Even nobody needs to share this file again.

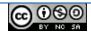

# **Google Drawing**

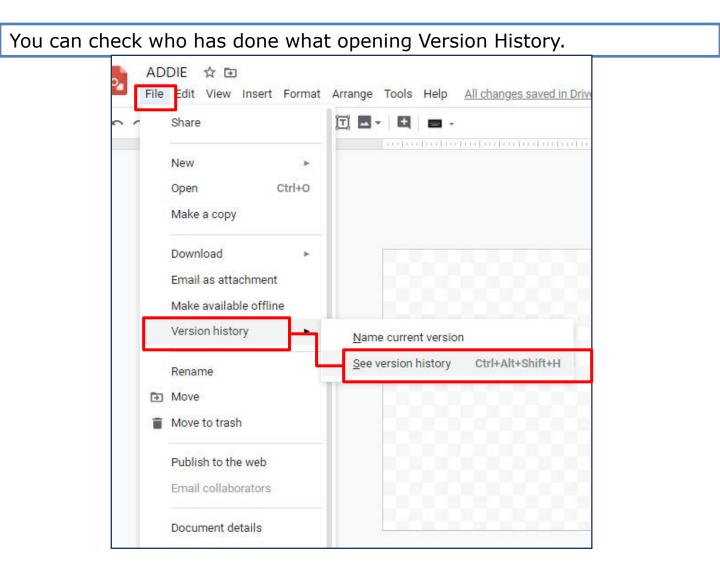

| Today, 10:17 AM Restore this version                                                                                                    | Version history                                |  |  |  |  |  |  |  |
|----------------------------------------------------------------------------------------------------|------------------------------------------------|--|--|--|--|--|--|--|
| ଷ୍ 🕶 🛌                                                                                                    | Only show named versions                       |  |  |  |  |  |  |  |
|                                                                                                    | TODAY                                          |  |  |  |  |  |  |  |
|                                                                                                    | April 11, 10:31 AM Current version Dr J Shinde |  |  |  |  |  |  |  |
|                                                                                                    | April 11, 10:17 AM<br>Dr J Shinde              |  |  |  |  |  |  |  |
|                                                                                                    |                                                |  |  |  |  |  |  |  |
|                                                                                                    |                                                |  |  |  |  |  |  |  |
| Never click on 'Restore this version' as it will remove all the next versions of the collaborative work.<br>This option is useful when somebody deletes some work by mistake. |                                                |  |  |  |  |  |  |  |
|                                                                                                    |                                                |  |  |  |  |  |  |  |

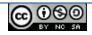

You can download students' collaborative work as pdf, jpeg image or else png image.

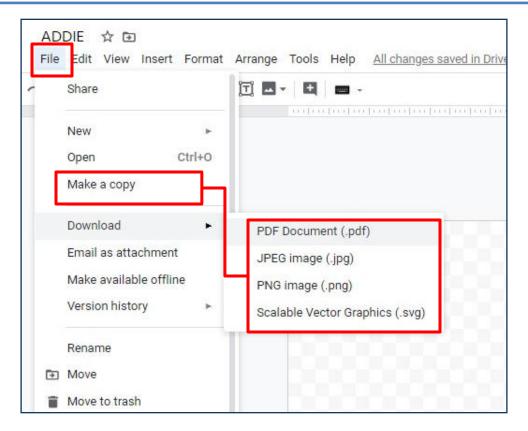

| २   २   २   २   २   २   २   २   २   २   २   २   २   २   २   २   २   २   २   २   २   २   २   २   २   २   २   २   २   २   २   २   २   २   २   २   २   २   २   २   २   २   २   २   २   २   २   २   २   २   २   २   २   २   २   २   २   २   २   २   २   २   २   २   २   २   २   २   २   २   २   २   २   २   २   २   २   २   २   २   २   २   २   २   २   २   २   २   २   २   २   २   २   २   २   २   २   २   २   २   २   २   २   २   २   २   २   २   २   २   २   २   २   २   २   २   २   २   २ | ٥, |   |   |                                                                                                    | ☆ ⊡<br>View |   | t Forn | nat | Arra | nge | Tools | Help | All changes saved in D |
|----------------------------------------------------------------------------------------------------|----|---|---|----------------------------------------------------------------------------------------------------|-------------|---|--------|-----|------|-----|-------|------|------------------------|
| देवनागरी (फोनेटिक) म मराठी च देवनागरी (फोनेटिक) उ देवनागरी (फोनेटिक) उ दिन्दी सं संस्कृतम् En English                                                                                                    | 5  | 2 | 0 | The second second secon | Θ, •        | K | ٠.     | ്വ  | ī    |     | Đ     | -    |                        |
| ा देवनागरी (फोनेटिक)<br>आ हिन्दी<br>सं संस्कृतम्<br>En English                                                                                                    |    |   |   |                                                                                                    |             |   |        |     |      |     | (ete) | -    | 🛯 देवनागरी (फोनेटिक)   |
| अ हिन्दी<br>सं संस्कृतम्<br>En English                                                                                                    |    |   |   |                                                                                                    |             |   |        |     |      |     |       | F    | मराठी                  |
| सं संस्कृतम्<br>En English                                                                                                    |    |   |   |                                                                                                    |             |   |        |     |      |     |       |      | देवनागरी (फोनेटिक)     |
| En English                                                                                                    |    |   |   |                                                                                                    |             |   |        |     |      |     |       | 3    | हिन्दी                 |
|                                                                                                    |    |   |   |                                                                                                    |             |   |        |     |      |     |       | स    | संस्कृतम्              |
| English                                                                                                    |    |   |   |                                                                                                    |             |   |        |     |      |     |       | E    | n English              |
|                                                                                                    |    |   |   |                                                                                                    |             |   |        |     |      |     |       |      | English                |

You can select any language for work.

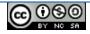